# A Guide to Power Analysis for Hypothesis Tests with One Categorical Independent Variable with Two Groups

Anna-Marie Ortloff *University of Bonn*

Christian Tiefenau *University of Bonn*

Matthew Smith *University of Bonn, Fraunhofer FKIE*

Four parameters are relevant to power analysis: Power, the significance criterion (i.e. the  $\alpha$  error level), the reliability of the sample results or sensitivity of the test, and the effect size [\[2\]](#page-13-0). The power of a statistical test is the probability of the test correctly rejecting the null hypothesis, i.e. that a statistical test yields a significant result, when the alternative hypothesis is true [\[4\]](#page-13-1). Power can also be represented as  $1-\beta$ , wherein  $\beta$ is the Type II error, i.e. wrongly rejecting the null hypothesis. This means that if a test has a statistical power of 0.8, as is an often used, acceptable value [\[2,](#page-13-0) [3\]](#page-13-2), an actual effect will be detected 80% of the time. The significance criterion or significance level represents the threshold of maximum accepted probability of making a Type I error, i.e. wrongly assuming the alternative hypothesis, detecting an effect, when there actually is none [\[2\]](#page-13-0). Using the widely accepted threshold of 0.05 for statistical significance means that only in 5% of cases, an effect is detected in the sample, even though in the population, it does not exist. Reliability refers to how well a sample estimate represents the corresponding population parameter [\[2\]](#page-13-0). Reliability is influenced by different factors, depending on the type of estimated parameter, such as the quality of the measurement instrument, and controlling sources of variance in the data, which might distract from the effect you are trying to measure [\[4\]](#page-13-1). The largest and invariably present influencing factor, however, is sample size [\[2\]](#page-13-0), such that larger samples produce more consistent and reliable estimates than smaller ones. Finally, the effect size measures the amount of impact of an independent variable on dependent variables, rather than only judging the presence or absence of an effect [\[4\]](#page-13-1). There are generally two types of effect sizes: Non-standardized, or

simple effect sizes, which represent the size of effect in the units of the outcome variable, and standardized effect sizes which represent the effect size relative to the variability in the sample or population [\[1\]](#page-13-3). When comparing two means, e.g. with a t-test, the difference in mean completion time between two different interface variants represents a simple effect size, measured in units of time, e.g. minutes, while a standardized effect size for this scenario, such as Cohen's d, takes into account the standard deviation in the two groups. Standardized effect sizes are commonly classified as either belonging to the d-family, such as Cohen's d in the example above, or as belonging to the r-family, such as the correlation coefficient Pearson's r [\[6\]](#page-13-4).

These four parameters are interdependent, such that when three of them are available, it is possible to calculate the fourth. Such calculations are referred to as power analysis. In general, there are four different kinds of power analysis, each used to determine one of the parameters from the other three, although it is also possible to determine both  $\alpha$  and power if a ratio for α and β is given together with the other two parameters - this is termed compromise power analysis [\[5\]](#page-13-5). The other four flavors are summarized, e.g. by Cohen [\[2\]](#page-13-0) in Chapter 1.5.

The following short tutorials provide an overview of the data necessary to conduct power analysis for basic hypothesis tests, where to find this data in our database, and how to use it to conduct apriori power analysis using G\*Power or R.

Copyright is held by the author/owner. Permission to make digital or hard copies of all or part of this work for personal or classroom use is granted without fee.

*USENIX Symposium on Usable Privacy and Security (SOUPS)* 2023. August 6–8, 2023, Anaheim, CA, USA

## 1 Fisher's Exact Test

### 1.1 Terminology

<span id="page-1-0"></span>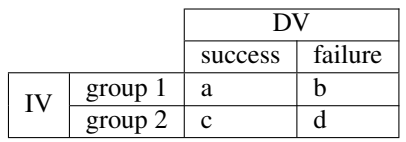

Table 1: Contingency table of data used in Fisher's Exact test

**odds ratio** effect size, commonly abbreviated OR, OR= $\frac{a}{1-c}$  given a is the proportion of desired outcome for group 1 and c is the proportion of desired outcome for group 2, as in Table [1.](#page-1-0)

proportion of desired outcome propability of a positive outcome for one of the compared groups. The outcome does not necessarily need to be good in a general sense of the word, but it is important that the same outcome is considered for both groups.

# 1.2 What data do you need and where can you find it?

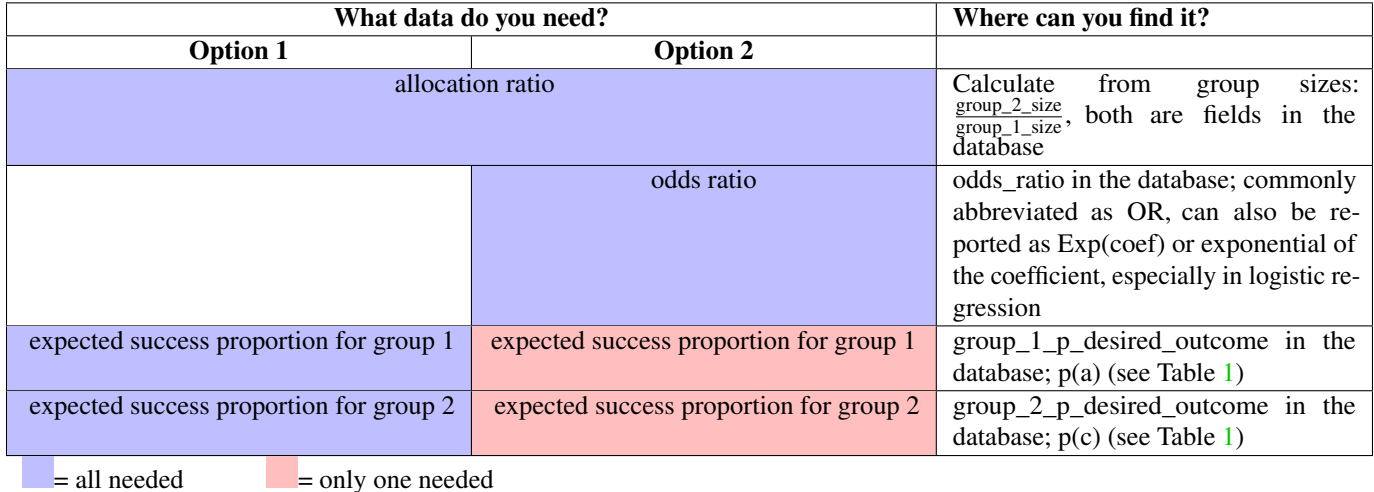

### 1.3 How to do power analysis in G\*Power

- 1. Choose the *Exact* test family
- 2. Select *Proportions: Inequality, two independent groups (Fisher's exact test)*
- 3. Select *A priori* for the type of power analysis
- 4. (a) Using Data from Option 1 Enter the data into the following fields: Allocation ration N2/N1 allocation ratio Proportion p1 expected success proportion for group 1 Proportion  $p2$  expected success proportion for group 2
	- (b) Using Data from Option 2 Enter the data into the following fields:

Allocation ratio N2/N1 Adjust your allocation ratio so that the size N2 is the group size for the group where you do have data on the expected success proportion and N1 is the group size for the group where you do not

**Proportion p2** Enter the expected success proportion for the group you have it available

**Proportion p1** Determine the expected success proportion for the group where you do not have data available

- Hit the *Determine =>* button
- Select *Calc P1 from ... odds ratio* and enter the odds ratio
- If not already given, enter the expected success proportion for the group you have it available in the field *P2*
- Hit *Calculate and transfer to main window*
- 5. Calculate your power analysis

### 1.4 How to do power analysis in R

1. Use the  $ss2x2$  function from the exact  $2x2$  package

#### 2. Using Data from Option 1

Enter the data as the following parameters:

- n1.over.n0 allocation ratio
- p0 expected success proportion for group 1
- p1 expected success proportion for group 2

#### 3. Using Data from Option 2

Enter the data as the following parameters:

- n1.over.n0 allocation ratio
- p0 expected success proportion for whatever groups' data is available
- p1 calculate the expected success proportion from the odds ratio and whatever groups' data is available by transposing the equation for the odds ratio in the terminology section.
- 4. Use parameter print.steps=TRUE to see progress, as execution can be slow

### 2 Chi-Squared Test

### 2.1 Terminology

<span id="page-2-0"></span>

|    |         | DV      |         |
|----|---------|---------|---------|
|    |         | success | failure |
| īV | group 1 | а       |         |
|    | group 2 | c       |         |

Table 2: Contingency table of data used in Chi-Squared test

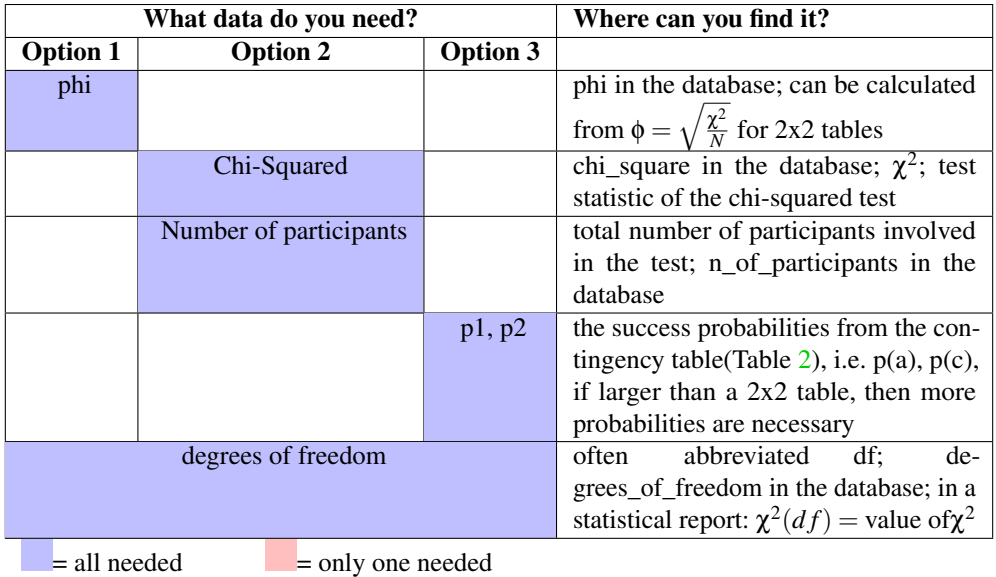

# 2.3 How to do power analysis in G\*Power

- 1. Choose the  $\chi^2$  tests test family
- 2. Select *Goodness-of-fit tests: contingency tables*
- 3. Select *A priori* for the type of power analysis
- 4. (a) Using Data from Option 1

If your degrees of freedom are 1: Enter the data into the following fields:

Effect size w phi

Df degrees of freedom

(b) Using Data from Option 2

If your degrees of freedom are 1: Enter the data into the following fields:

**Effect size w** is equivalent to phi for df=1:  $\phi = \sqrt{\frac{\chi^2}{N}}$ *N* Df degrees of freedom

- (c) Using Data from Option 3 Don't use this with data from Option 3, as *Determine =>* calculates an effect size for a (one sample) goodness of fit test, instead of the test of independence.
- 5. Calculate your power analysis

# 2.4 How to do power analysis in R

1. Use the pwr.chisq.test function from the pwr package

### 2. Using Data from Option 1

If your degrees of freedom are 1: Enter the data as the following parameters:

w phi

df degrees of freedom

#### 3. Using Data from Option 2

If your degrees of freedom are 1: Enter the data as the following parameters:

**w** phi, calculated from  $\phi = \sqrt{\frac{\chi^2}{N}}$  $\frac{\mathcal{K}^2}{N}$  available data

df degrees of freedom

#### 4. Using Data from Option 3

Enter the data as the following parameters (this also works when degrees of freedom are higher than 1):

- contingency table Use the group sizes and success probabilities to calculate a contingency table. Depending on your choice of calculating w, it should contain either values or probabilities.
- w calculate w using the ES.w2 function from the pwr package. The function requires a two-way contingency table of probabilities. Alternatively, you can calculate w using the phi or cohens\_w functions from the effectsize package, which both require a contingency table of values.
- df degrees of freedom

#### 3 McNemar's test

### 3.1 Terminology

<span id="page-4-0"></span>

|           |          | post-study |          |
|-----------|----------|------------|----------|
|           |          | result 1   | result 2 |
| pre-study | result 1 |            | с        |
|           | result 2 |            |          |

Table 3: Contingency table of data used in McNemar's test

discordant pairs b and c in the contingency table [3,](#page-4-0) e.g. where group 1 before and group 2 after the intervention and vice versa

odds ratio OR; *<sup>c</sup> b*

proportion of discordant pairs  $P(c) + P(b)$ 

**smaller of discordant pairs** here b:  $b = \frac{\text{total proportion of discount pairs}}{OR+1}$ 

larger of discordant pairs here c:  $c = b \times OR$ 

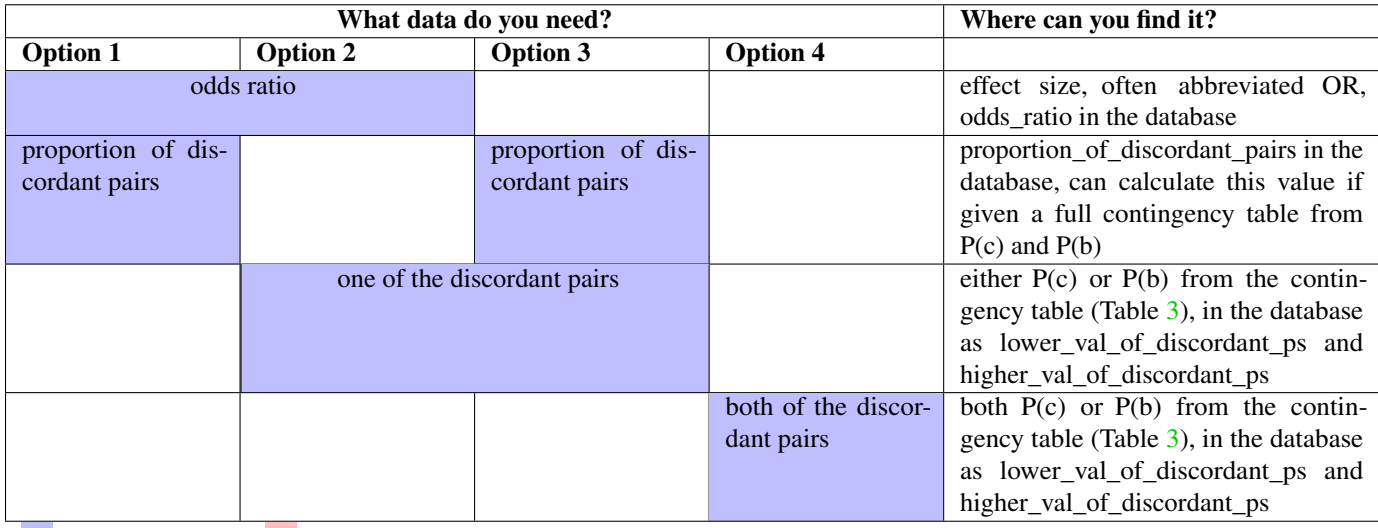

 $=$  all needed  $=$  only one needed

### 3.3 How to do power analysis in G\*Power

- 1. Choose the *Exact* test family
- 2. Select *Proportions: Inequality, two dependent groups (McNemar)*
- 3. Select *A priori* for the type of power analysis
- 4. (a) Using Data from Option 1

Odds ratio odds ratio Prop discordant pairs proportion of discordant pairs

(b) Using Data from Option 2

Odds ratio odds ratio

Prop discordant pairs Calculate the proportion of discordant pairs from the given discordant pair and the odds ratio, using the formulas above

(c) Using Data from Option 3

Odds ratio calculate the odds ratio from the given part of the discordant pairs and the total proportion of discordant pairs, using the formulas above

Prop discordant pairs proportion of discordant pairs

(d) Using Data from Option 4

Odds ratio calculate the odds ratio from the values of the discordant pairs, using the formula above

Prop discordant pairs calculate the proportion of discordant pairs from the values of discordant pairs, using the formula above

5. Calculate your power analysis

### 3.4 How to do power analysis in R

1. Use the power\_mcnemar\_test function from the MESS package

### 2. Using Data from Option 1

Enter the data as the following parameters

paid calculate one of the discordant pairs using the formula above. Enter the smaller of the two discordant pairs **psi** odds ratio, but must be larger than 1, if not, calculate  $OR = \frac{1}{OR}$ 

### 3. Using Data from Option 2

Enter the data as the following parameters

paid calculate the second discordant value using the formula above and enter the smaller of the two **psi** odds ratio, but must be larger than 1, if not, calculate  $OR = \frac{1}{OR}$ 

#### 4. Using Data from Option 3

Enter the data as the following parameters

paid calculate the second discordant value using the formula above and enter the smaller of the two

psi calculate the second discordant value using the formula above and then use the two to calculate the odds ratio, using the formula above; OR must be larger than 1, if not, calculate  $OR = \frac{1}{OR}$ 

#### 5. Using Data from Option 4

Enter the data as the following parameters

paid enter the smaller of the discordant pair here.

**psi** calculate odds ratio from discordant pairs, odds ratio must be larger than 1, if not, calculate  $OR = \frac{1}{OR}$ 

### 4 Independent t-test

### 4.1 Terminology

**Cohen's d** effect size, can be calculated from means (M), standard deviations (SD) and group sizes (N). Cohen's d =  $\frac{|M_1 - M_2|}{\text{pooled SD}}$ 

pooled SD = 
$$
\sqrt{\frac{(N_1 - 1) \times SD_1^2 + (N_2 - 1) \times SD_2^2}{N_1 + N_2 - 2}}
$$

If sample sizes  $N_1$  and  $N_2$  are equal, pooled SD can be simplified to: pooled SD =  $\sqrt{\frac{SD_1^2 + SD_2^2}{2}}$ 

### 4.2 What data do you need and where can you find it?

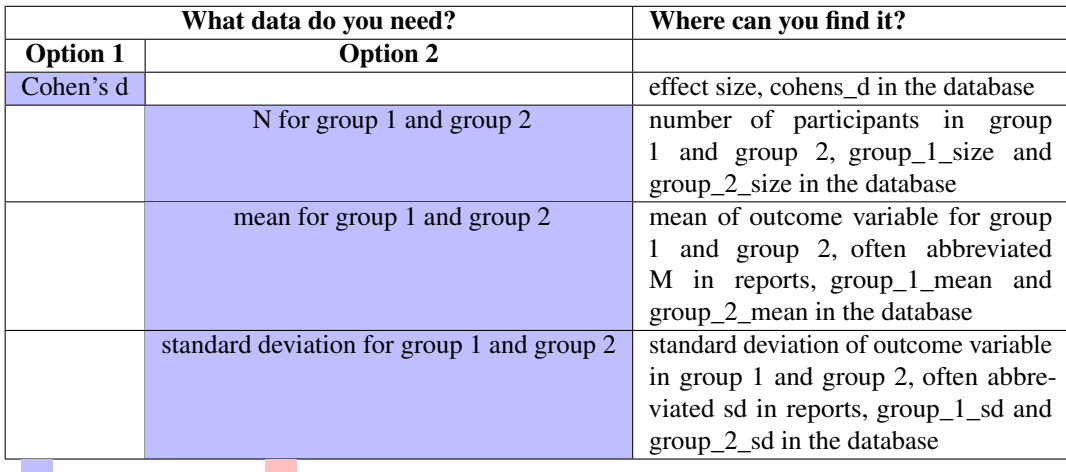

 $=$  all needed  $=$  only one needed

### 4.3 How to do power analysis in G\*Power

- 1. Choose the *t tests* test family
- 2. Select *Means: Difference between two independent means (two groups)*
- 3. Select *A priori* for the type of power analysis

### 4. (a) Using Data from Option 1

Enter the data into the following fields:

#### Effect size d Cohen's d

Allocation ratio  $N2/N1$  1, when the groups are planned to be of equal size. Calculate the allocation ratio depending on planned group size from  $\frac{N_2}{N_1}$ 

#### (b) Using Data from Option 2

Enter the data into the following fields:

Allocation ratio  $N2/N1$  1, when the groups are planned to be of equal size. Calculate the allocation ratio depending on planned group size from  $\frac{N_2}{N_1}$ 

Effect size d Determine the effect size d

- Hit the *Determine =>* button
- Select  $n! := n^2$  if the sample sizes were not equal and enter the means and the shared standard deviations
- Select  $n_1 = n_2$  if the sample sizes were equal, and enter the means and standard deviations
- Hit *Calculate and transfer to main window*
- If sample sizes were not equal and standard deviations were also not equal, calculate d using the formula in the terminology section and enter the resulting value.
- 5. Calculate your power analysis

### 4.4 How to do power analysis in R

1. Use the pwr.t.test function from the pwr package

### 2. Using Data from Option 1

Enter the data as the following parameters:

d Cohen's d

- 3. Using Data from Option 2 Enter the data as the following parameters:
	- d calculate Cohen's d using the formula in the terminology section and enter the resulting value. If the full data is available, you can also use effsize::cohen.d or effectsize::cohens\_d

### 5 Paired t-test

### 5.1 Terminology

**Cohen's**  $d_z$  effect size for paired samples (Not the same as d for independent samples!), can be calculated from means (M), standard deviations (SD) and the correlation between the two groups, or by defining a new variable from the differences between the two paired samples, and calculating  $d<sub>z</sub>$  from the mean and standard deviation of that variable, or from the t-test-statistic and degrees of freedom: *M*1−*M*<sup>2</sup>

Cohen's 
$$
d_z = \frac{M_1 - M_2}{\sqrt{SD_1^2 + SD_2^2 - 2 \times SD_1 \times SD_2 \times \text{correlation coefficient between group 1 and group 2}}}
$$
  
\nCohen's  $d_z = \frac{\text{mean of differences}}{\sum_{i=1}^{N} \text{of differences}}$   
\nCohen's  $d_z = \frac{1}{\sqrt{\text{df}} + 1}}$ 

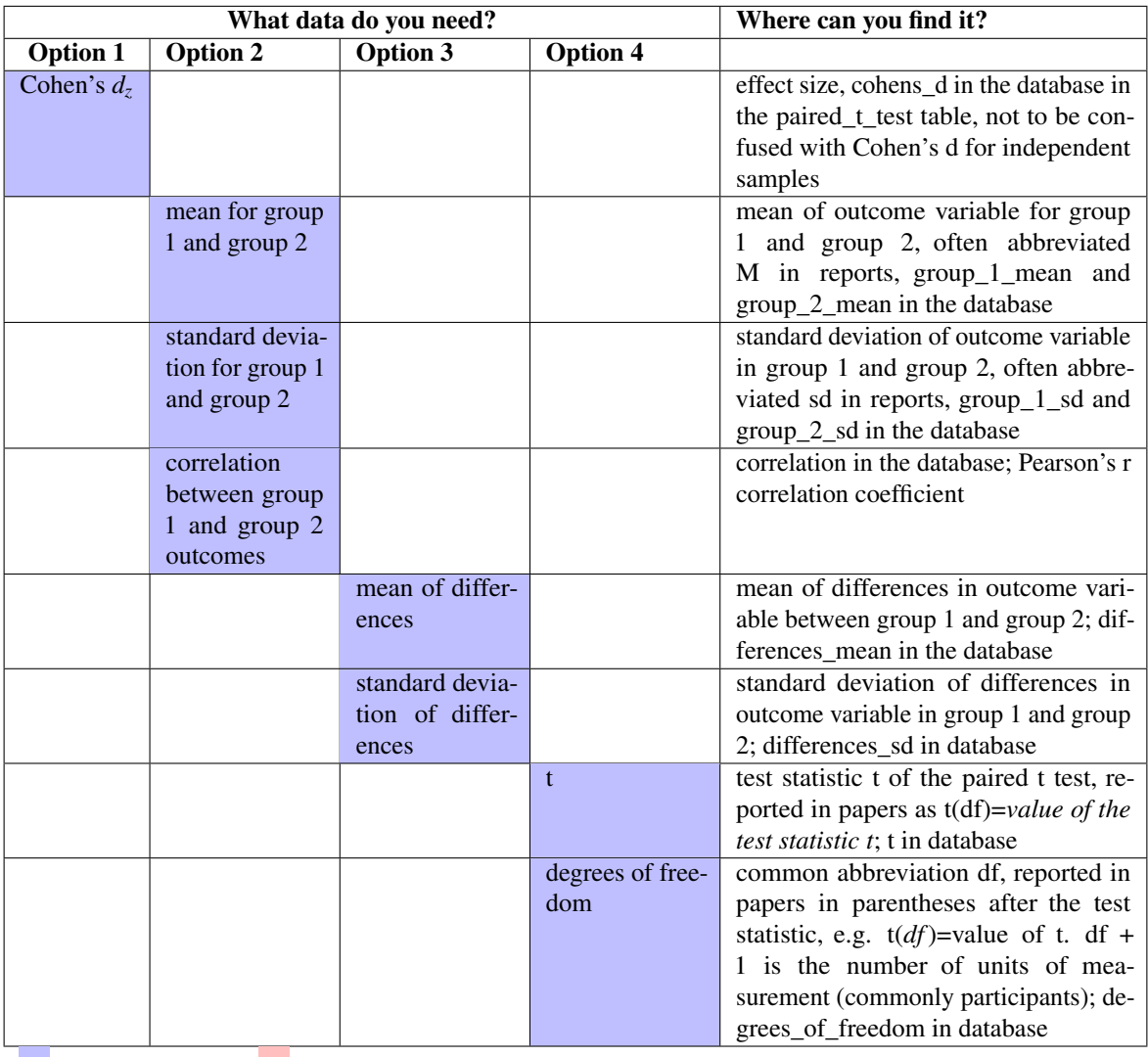

 $=$  all needed  $=$  only one needed

# 5.3 How to do power analysis in G\*Power

- 1. Choose the *t tests* test family
- 2. Select *Means: Difference between two dependent means (matched pairs)*
- 3. Select *A priori* for the type of power analysis
- 4. (a) Using Data from Option 1 Enter the data into the following fields: Effect size dz Cohen's *d<sup>z</sup>*
	- (b) Using Data from Option 2 Enter the data into the following fields:

**Effect size dz** Determine the effect size  $d_z$ 

• Hit the *Determine =>* button

- Select *From group parameters* and enter the means and standard deviations of the two groups and the correlation coefficient for the correlation between groups
- Hit *Calculate and transfer to main window*

#### (c) Using Data from Option 3

Enter the data into the following fields:

Effect size dz Determine the effect size *d<sup>z</sup>*

- Hit the *Determine =>* button
- Select *From differences* and enter the mean of difference and SD of difference
- Hit *Calculate and transfer to main window*

#### (d) Using Data from Option 3

Enter the data into the following fields:

**Effect size dz** Determine the effect size  $d_z$  using the third formula in the terminology section

5. Calculate your power analysis

### 5.4 How to do power analysis in R

1. Use the pwr.t.test function from the pwr package, with paired=TRUE

#### 2. Using Data from Option 1

Enter the data as the following parameters:

**d** Cohen's  $d_z$ 

- 3. Using Data from Option 2 Enter the data as the following parameters:
	- **d** calculate Cohen's  $d<sub>z</sub>$  using the formula in the terminology section and enter the resulting value; if the full data are available, you can also use the effectsize::cohens\_d function with paired=TRUE parameter
- 4. Using Data from Option 3 Enter the data as the following parameters:
	- **d** calculate Cohen's  $d_z$  using the formula in the terminology section and enter the resulting value; if the full data are available, you can also use the effectsize::cohens\_d function with paired=TRUE parameter

### 6 Wilcoxon Rank-Sum Test

### 6.1 Terminology

Wilcoxon rank-sum test also known as Mann-Whitney U test or Wilcoxon Mann-Whitney test

A.R.E. asymptotic relative efficiency power relative to a two-sample t-test for independent samples

response distribution distribution of response (dependent) variable

minimal A.R.E. Can be calculated for response distributions with finite variance; since they are least efficient (relative to the t-test), they yield the largest necessary sample sizes, i.e. the most conservative estimate of required sample sizes

**Cohen's d** effect size, can be calculated from means (M), standard deviations (SD) and group sizes (N). Cohen's d =  $\frac{|M_1-M_2|}{\text{pooled SD}}$ 

pooled SD = 
$$
\sqrt{\frac{(N_1-1)\times SD_1^2 + (N_2-1)\times SD_2^2}{N_1 + N_2 - 2}}
$$

If sample sizes  $N_1$  and  $N_2$  are equal, pooled SD can be simplified to: pooled SD =  $\sqrt{\frac{SD_1^2 + SD_2^2}{2}}$ 

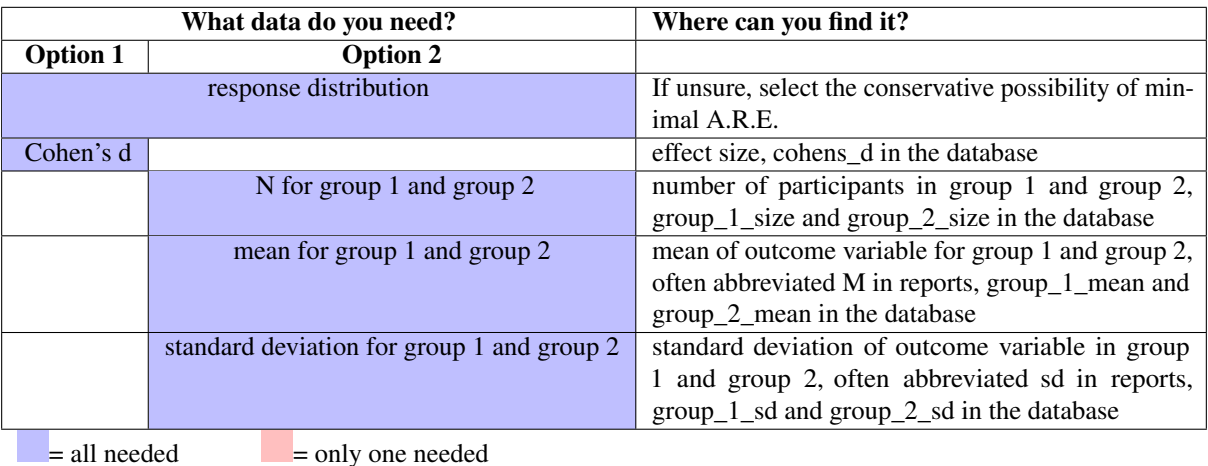

### 6.3 How to do power analysis in G\*Power

- 1. Choose the *t tests* test family
- 2. Select *Means: Wilcoxon-Mann-Whitney test (two groups)*
- 3. Select *A priori* for the type of power analysis

#### 4. (a) Using Data from Option 1

Enter the data into the following fields:

Parent distribution Select a response distribution. If unsure, select *min ARE*, as this provides the most conservative estimate

Effect size d Cohen's d

(b) Using Data from Option 2

Enter the data into the following fields:

Parent distribution Select a response distribution. If unsure, select *min ARE*, as this provides the most conservative estimate

Effect size d Determine the effect size d

- Hit the *Determine =>* button
- Select *n1 !* = *n2* if the sample sizes were not equal and enter the means and the shared standard deviations
- Select  $n_1 = n_2$  if the sample sizes were equal, and enter the means and standard deviations
- Hit *Calculate and transfer to main window*
- If sample sizes were not equal and standard deviations were also not equal, calculate d using the formula in the terminology section and enter the resulting value.
- 5. Calculate your power analysis

### 6.4 How to do power analysis in R

Since power analysis for the Wilcoxon rank-sum test makes distributional assumptions, even if the test itself does not, simulation is necessary to estimate necessary sample size. For a more simple solution, use G\*Power [\[5\]](#page-13-5).

## 7 Wilcoxon Signed-Rank Test

### 7.1 Terminology

A.R.E. asymptotic relative efficiency: power relative to a two-sample t-test for independent samples

response distribution distribution of response (dependent) variable

- minimal A.R.E. Can be calculated for response distributions with finite variance; since they are least efficient (relative to the t-test), they yield the largest necessary sample sizes, i.e. the most conservative estimate of required sample sizes
- **Cohen's**  $d_z$  effect size for paired samples (Not the same as d for independent samples!), can be calculated from means (M), standard deviations (SD) and the correlation between the two groups, or by defining a new variable from the differences between the two paired samples, and calculating  $d_2$  from the mean and standard deviation of that variable, or from the z score and the number of participants (i.e. the number of observations divided by 2)<br>Cohen's  $d$  –

Cohen's  $d_z = \frac{M_1 - M_2}{\sqrt{5R_1^2 + 5R_2^2 - 2V_1SD_2 + SD_1} \sqrt{5R_1^2 + 5R_2^2}}$ *SD*<sup>2</sup><sub>1</sub>+*SD*<sup>2</sup><sub>2</sub>−2×*SD*<sub>1</sub>×*SD*<sub>2</sub>× correlation coefficient between group 1 and group 2 Cohen's  $d_z = \frac{\text{mean of differences}}{\text{SD of differences}}$ <br>Cohen's  $d_z = \frac{\sqrt{\text{number of differences}}}{\sqrt{\text{number of participants}}}$ 

## 7.2 What data do you need and where can you find it?

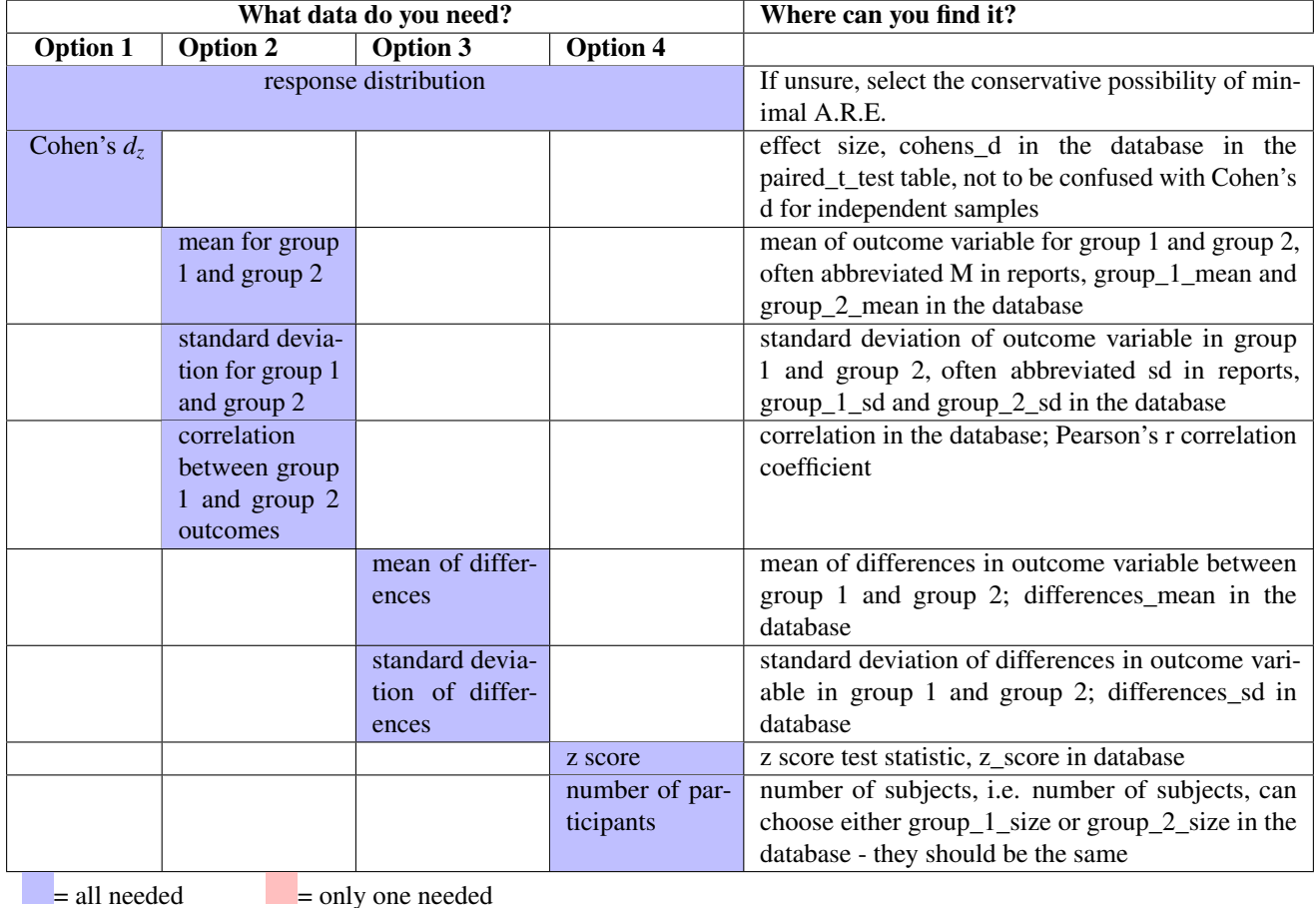

7.3 How to do power analysis in G\*Power

1. Choose the *t tests* test family

- 2. Select *Means: Wilcoxon signed-rank test (matched pairs)*
- 3. Select *A priori* for the type of power analysis
- 4. (a) Using Data from Option 1

Enter the data into the following fields:

Parent distribution Select a response distribution. If unsure, select *min ARE*, as this provides the most conservative estimate

Effect size dz Cohen's *d<sup>z</sup>*

(b) Using Data from Option 2

Enter the data into the following fields:

Parent distribution Select a response distribution. If unsure, select *min ARE*, as this provides the most conservative estimate

**Effect size dz** Determine the effect size  $d_z$ 

- Hit the *Determine =>* button
- Select *From group parameters* and enter the means and standard deviations of the two groups and the correlation coefficient for the correlation between groups
- Hit *Calculate and transfer to main window*

(c) Using Data from Option 3

Enter the data into the following fields:

Parent distribution Select a response distribution. If unsure, select *min ARE*, as this provides the most conservative estimate

**Effect size dz** Determine the effect size  $d_z$ 

- Hit the *Determine =>* button
- Select *From differences* and enter the mean of difference and SD of difference
- Hit *Calculate and transfer to main window*

#### (d) Using Data from Option 4

Enter the data into the following fields:

Parent distribution Select a response distribution. If unsure, select *min ARE*, as this provides the most conservative estimate

**Effect size dz** Determine the effect size  $d_z$  using the third formula in the terminology section

5. Calculate your power analysis

### 7.4 How to do power analysis in R

Since power analysis for the Wilcoxon signed-rank test makes distributional assumptions, even if the test itself does not, simulation is necessary to estimate necessary sample size. For a more simple solution, use G\*Power [\[5\]](#page-13-5).

### References

- <span id="page-13-3"></span>[1] Thom Baguley. Standardized or simple effect size: What should be reported? *British Journal of Psychology*, 100(3):603–617, 2009.
- <span id="page-13-0"></span>[2] Jacob Cohen. *Statistical Power Analysis for the Behavioral Sciences*. L. Erlbaum Associates, Hillsdale, N.J, 2nd ed edition, 1988.
- <span id="page-13-2"></span>[3] Julian di Stephano. How much power is enough? Against the development of an arbitrary convention for statistical power calculations. *Functional Ecology*, 17(5):707–709, 2003.
- <span id="page-13-1"></span>[4] Paul D. Ellis. *The Essential Guide to Effect Sizes. Statistical Power,*

*Meta-Analysis, and the Interpretation of Research Results*. Cambridge University Press, 2010.

- <span id="page-13-5"></span>[5] Franz Faul, Edgar Erdfelder, Albert-Georg Lang, and Axel Buchner. G\*Power 3: A flexible statistical power analysis program for the social, behavioral, and biomedical sciences. *Behavior Research Methods*, 39(2):175–191, May 2007.
- <span id="page-13-4"></span>[6] Robert Rosenthal. Parametric Measures of Effect Size. In Harris Cooper and Larry Hedges, editors, *The Handbook of Research Synthesis*, pages 231–244. Russel Sage Foundation, New York, 1994.